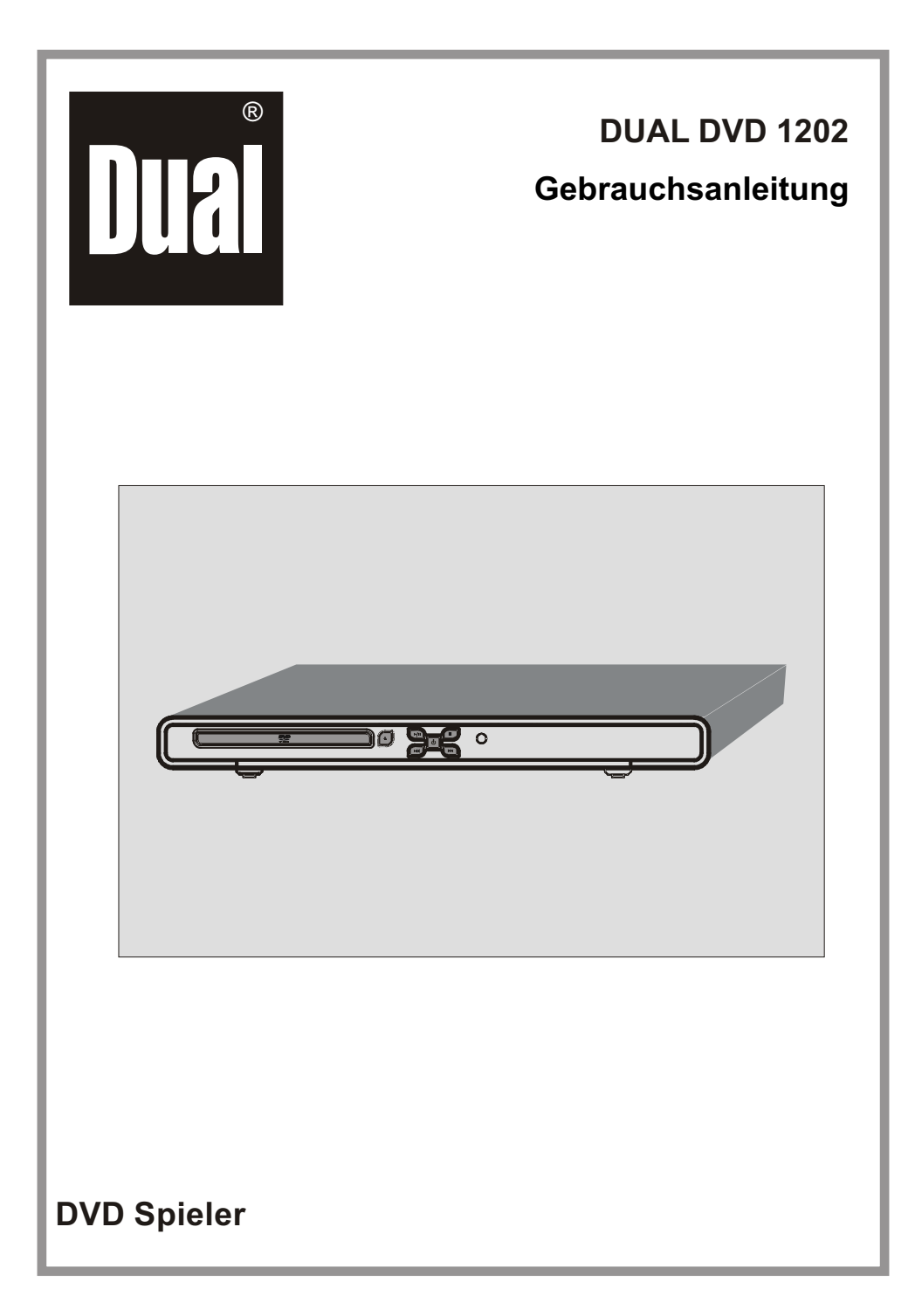

#### **Hinweise zur Entsorgung Entsorgung der Verpackung**

Ihr neues Gerät wurde auf dem Weg zu Ihnen durch die Verpackung geschützt. Alle eingesetzten Materialien sind umweltverträglich und wieder verwertbar.Bitte helfen Sie mit und entsorgen Sie die Verpackung umweltgerecht.

Über aktuelle Entsorgungswege informieren Sie sich bei Ihrem Händler oder über Ihre kommunale Entsorgungseinrichtung.

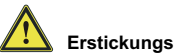

 **Erstickungsgefahr!**

Verpackung und deren Teile nicht Kindern überlassen. Erstickungsgefahr durch Folien und anderen Verpackungsmaterialien.

#### **Wie Sie das Gerät entsorgen**

Altgeräte sind kein wertloser Abfall. Durch umweltgerechte Entsorgung können wertvolle Rohstoffe wiedergewonnen werden. Erkundigen Sie sich in Ihrer Stadt- oder Gemeindeverwaltung nach Möglichkeiten einer umwelt- und sachgerechten Entsorgung des Gerätes.

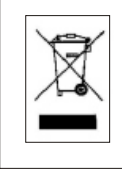

**Dieses Gerät ist entsprechend der Richtlinie 2002/96/EG über Elektro- und Elektronik-Altgeräte (WEEE) gekennzeichnet. Diese Richtlinie bezweckt vorrangig die Vermeidung von Abfällen vonElektro- und Elektronikgeräten.**

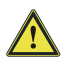

#### **Lebensgefahr!**

Bei ausgedienten Geräten Netzstecker ziehen. Netzkabel durchtrennen und mit dem Stecker entfernen.

 $\epsilon$ Dieses Produkt entspricht der Niederspannungsrichtlinie (73/23/EEC), der EMV-Richtlinie (89/336/EEC) und der CE-Kennzeichenrichtlinie (93/68/EEC).

#### **Wie Sie den Hersteller erreichen**

DGC GmbH Spöttingerstraße 2b D-86899 Landsberg

## **Modellbezeichnung: DUAL DVD 1202**

## **Dieses Modell verfügt über die folgenden**

**Ausstattungsmerkmale:**

- **Wiedergabe von DVD/CD-DA/CD-R/CD-RW**
- **Wiedergabe von VCD (Video-CD)/SVCD**
- **MP3 Wiedergabe**
- **JPEG/MPEG Wiedergabe**
- **2 Analoger Audioausgang**
- **Koaxialer und optischer Digital Audioausgang**
- **HDMI Ausgang**

Hergestellt unter Lizenz der Dolby Laboren. "Dolby", und das Doppel-D-Symbol sind Warenzeichen der Dolby Laboren. Vertrauliche, nicht veröffentlichte Werke. Copyright 1992-1997 Dolby Laboren, Inc. Alle Rechte vorbehalten.

Dieses Gerät arbeitet mit einer Kopierschutztechnologie, die durch die Verfahrensansprüche von US-Patenten und andere geistige Eigentumsrechte der Macrovision Corporation und anderer Inhaber geschützt ist. Diese Rechte sind Eigentum der Macrovision Corporation und anderer Eigentümer. Die Verwendung der urheberrechtlich geschützten Technologie bedarf der Genehmigung durch die Macrovision Corporation und ist nur für private Zwecke und andere begrenzte Anwendungen zulässig, sofern keine weitergehenden Genehmigungen der Macrovision Corporation vorliegen. Die Nachahmung des Produkts durch Reverse

Engineering oder Demontage ist verboten.

"DTS" und "DTS Digital Out" sind Warenzeichen der Digital Theater System, Inc. Hergestellt unter Lizenz der Dolby Laboren. "Dolby", und das Doppel-D-Symbol sind Warenzeichen der Dolby Laboren.

**Offizielles DivX® Bescheinigtes Produkt.** Spielt alle Versionen von DivX® (beinhaltet DivX® 6) Video mit standarder Wiedergabe von DivX® MediaAkten.DivX, DivX Certified, und assoziierte Logos sind Handelsmarken von DivX, Inc. und werden unter Lizenz verwendet.

HDMITM, das HDMITM Logo und Hoch-Definierte Multimedia Schnittstelle (High-Definition Multimedia Interface) sind Handelsmarken oder registrierte Handelsmarken der HDMITM Lizenz (Licensing) LLC.

HDCP® ist eine Handelsmarke des Digitalen Inhalt Schutzes (Digital Content Protection), LLC.

# **INHALT**

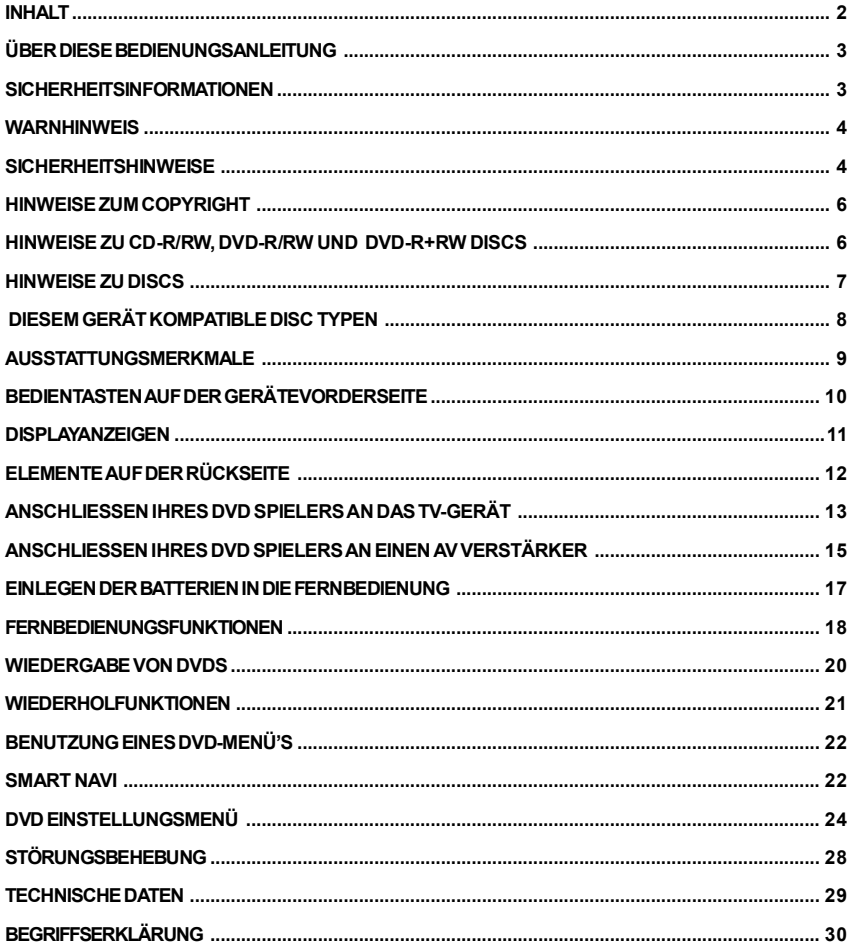

#### **ÜBERDIESEBEDIENUNGSANLEITUNG**

Die Hinweise in dieser Anleitung beschreiben die Bedienungstasten des Gerätes. Sie können ebenfalls die Bedienungstasten der Fernbedienung benutzen insofern diese die gleichen oder ähnlichen Funktionen wie auf dem DVD Spieler selbst haben.

#### **Sehr geehrte Kunden**

Wir möchten uns bei Ihnen für den Erwerb dieses DVD Spielers bedanken.

Wir empfehlen Ihnen vor Beginn des Betriebs sich mit der Bedienungsanleitung vertraut zu machen und sich die aufgeführten Sicherheitshinweise zu merken.

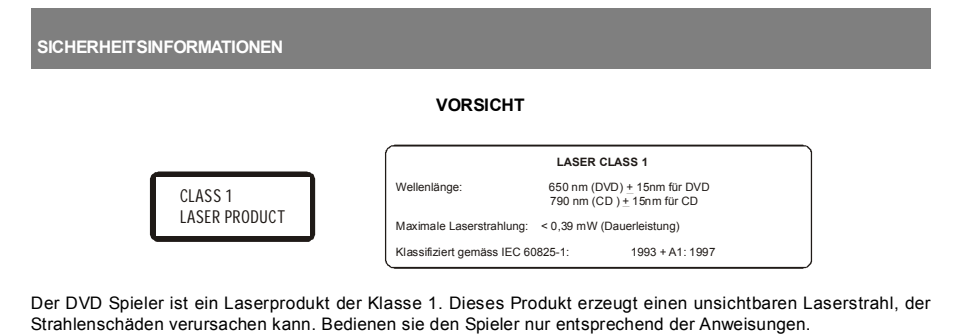

Solange der Netzstecker des Spielers in der Netzsteckdose steckt, halten Sie aus Sicherheitsgründen Ihre Augen fern vom Disc-Fach oder anderen Öffnungen.

Eine nicht vorschriftsmäßige Bedienung kann gefährliche Laserstrahlung freisetzen. Öffnen Sie nicht das Gehäuse oder unternehmen Sie keine eigenen Reparaturversuche. Überlassen Sie sämtliche Reparaturarbeiten Service-Werkstätten oder qualifiziertem Service-Personal.

#### **Der Netz- oder der Gerätestecker werden als Trennvorrichtung verwendet; die Trennvorrichtung muss immer betriebsbereit sein.**

#### **VORSICHT**

**Explosionsgefahr, wenn der Austausch der Batterie nicht sachgemäß erfolgt. Nur durch den gleichen oder einen gleichwertigen Typ ersetzen.**

### **WARNHINWEIS**

Um Feuergefahr und die Gefahr eines elektrischen Schlages zu vermeiden, setzen Sie das Gerät weder Regen noch Feuchtigkeit aus.

Um Feuergefahr, die Gefahr eines elektrischen Schlages oder sonstige Gefahren zu vermeiden, verwenden Sie nur das empfohlene Zubehör.

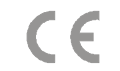

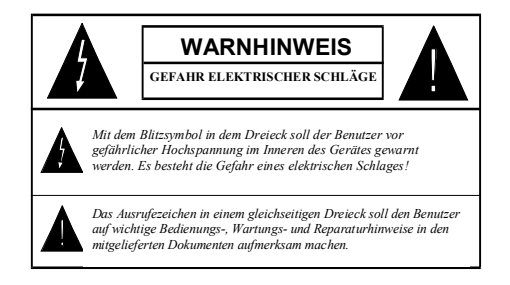

## **SICHERHEITSHINWEISE**

#### *Netzspannung*

Dieses Gerät ist für 220-240V~ 50 Hz Netzspannung hergestellt. Öffnen Sie bitte den Gerätdeckel niemals selbst. Im Gerät liegt lebensgefährliche Hochspannung an. Wenden Sie sich mit Fragen und Anliegen an Ihren Händler oder den Kundendienst. Reparaturen dürfen nur von qualifiziertem Fachpersonal ausgeführt werden.

\* Auch wenn das Gerät sich ausgeschaltet hat, solange der Stecker nicht gezogen ist, ist der Stromzufluss zum Gerät nicht unterbrochen.

\* Wenn Sie das Gerät für eine lange Zeit nicht benutzen werden, vergewissern Sie Sich, dass Sie den Stecker gezogen haben.

**WICHTIGER HINWEIS:** Die Spannungsangaben und andere Sicherheitshinweise, befinden sich an der Bodenseite des Gerätes.

#### *Netzkabel*

Stellen Sie keine Gegenstände auf das Netzkabel (weder das Gerät selbst, noch Möbel usw.) und klemmen Sie das Kabel nicht ein. Das Netzkabel darf nur am Stecker gehandhabt werden. Vermeiden Sie insbesondere, den Stecker durch Ziehen am Kabel aus der Steckdose zu ziehen und berühren Sie das Netzkabel niemals mit nassen Händen, da dies zu einem Kurzschluss oder zu einem Stromschlag führen kann. Machen Sie niemals Knoten in das Kabel, und binden Sie es nie mit anderen Kabeln zusammen. Verlegen Sie das Netzkabel so, dass keine Gefahr besteht, dass jemand darauf tritt. Beschädigungen am Netzkabel können zu Bränden oder Stromschlägen führen. Überprüfen Sie das Netzkabel gelegentlich auf seine Unversehrtheit. Sollte es beschädigt sein, wenden Sie sich bitte an den Kundendienst in Ihrer Nähe. Sollte es erforderlich sein, das Netzkabel auszuwechseln, darf das nur durch eine qualifizierte Werkstatt erfolgen.

#### *HINWEISE ZUR SICHEREN BEDIENUNG*

Dieses Gerät ist unter Berücksichtigung der internationalen Sicherheitsstandards konzipiert und produziert. Es bedarf jedoch wie jedes Elektrogerät Vorsicht, um beste Ergebnisse zu erzielen und Sicherheit zu gewährleisten. Lesen Sie deshalb aus Sicherheitsgründen die unten aufgeführten Hinweise.

Lesen Sie die Bedienungsanleitung vor Beginn der Inbetriebnahme.

Vergewissern Sie sich, dass sämtliche elektrische Verbindungen (einschließlich Netzkabel, Verlängerungskabel und die Verbindungen zwischen den Geräteteilen) ordnungsgemäß und im Einklang mit den Anweisungen des Herstellers angeschlossen sind. Ziehen Sie den Netzstecker aus der Netzsteckdose bevor Sie mit dem Herstellen oder der Änderung von Anschlüssen beginnen.

Lassen Sie sich von Ihrem Händler beraten, wenn Sie Zweifel an der Installation, dem Betrieb oder der Sicherheit des Geräts haben.

Achten Sie darauf, nicht mit den Fingern in die sich schließende Diskschublade zu geraten.

Entfernen Sie keine fest angeschraubten Abdeckungen, da gefährliche Spannung anliegen kann.

Die Ventilationsöffnungen des Geräts dürfen nicht mit Gegenständen wie Zeitungen, Tüchern, Gardinen usw. blockiert werden. Die Überhitzung kann eine Beschädigung oder Verkürzung der Lebenserwartung des Geräts zur Folge haben. Setzen Sie das Gerät keinem Tropf- oder Spritzwasser aus und stellen Sie keine mit Flüssigkeit gefüllten Behälter, wie z.B. Vasen, auf das Gerät.

Das Gerät muss von Wärme- und Flammenquellen wie brennenden Kerzen oder heissen Lampen ferngehalten werden. Hohe Temperaturen können Gehäuseteile aus Kunststoff schmelzen und zu Bränden führen.

Verwenden Sie keine selbst hergestellten oder behelfsmässigen Möbelstücke zum aufstellen des Gerätes.

Lassen Sie keine Geräte ohne Aufsicht angeschaltet, es sei denn es ist ausdrücklich hingewiesen, dass diese für unbeaufsichtigten Betrieb konzipiert sind oder über einen Stand-by Betriebsmodus verfügen. Schalten Sie das Gerät durch Betätigen der Netztaste an dem Gerät aus. Vergewissern Sie sich, dass ihre Familie mit der Bedienung des Gerätes vertraut ist. Für kranke oder behinderte Menschen können zusätzliche Hilfen oder Anweisungen erforderlich sein.

Unterbrechen Sie sofort den Betrieb, wenn Sie Zweifel an der ordnungsgemäßen Funktion des Gerätes haben oder das Gerät beschädigt ist. Schalten Sie gegebenenfalls das Gerät aus, ziehen Sie den Netzstecker aus der Netzsteckdose und wenden Sie sich an Ihrem Händler.

#### *BESONDERS WICHTIG!*

- Stecken Sie **niemals** Gegenstände jedlicher Art in Geräteöffnungen.Dies kann elektrische Schläge verursachen.
- Versuchen Sie **niemals** das Gerät selbst zu reparieren oder zu verändern.
- Achten Sie immer auf maximale Sicherheit!

#### *Auswählen des Aufstellungsorts:*

Stellen Sie das Gerät nicht an Orten auf, die direkter Sonneneinstrahlung, starker Staubeinwirkung oder mechanischen Erschütterungen ausgesetzt sind.

Das Gerät darf nicht in der Nähe von Wärmequellen aufgestellt werden. Stellen Sie den Player nicht auf eine weiche Oberfläche (etwa eine Decke oder einen Teppich). Dies könnte die Belüftungsöffnungen an der Unterseite blockieren. Das Gerät darf nicht in Räumen mit hoher Luftfeuchtigkeit aufgestellt werden, da Kondensation, die beispielsweise in Küchen auftritt, zu Fehlfunktionen oder Schäden am Gerät führt.

Heizkörper oder andere Wärmequellen unter dem Gerät können ebenfalls zu Fehlfunktionen oder Schäden am Gerät führen.

Die beim Betrieb des Geräts entstehende Wärme muss durch ausreichende Luftzirkulation abgeführt werden. Stellen Sie das Gerät daher nicht in geschlossenen Schränken auf, und decken Sie es nicht ab.

Bringen Sie das Gerät nicht mit Wasser oder Feuchtigkeit in Kontakt. Betreiben Sie das Gerät nicht in der Nähe von Badewannen oder Schwimmbecken.

Stellen Sie sicher, dass das Gerät gut belüftet ist. Stellen Sie das Gerät an einem Ort mit ausreichender Luftzirkulation auf (Ein Leerraum mindestens 5 cm an den Seiten und 15 cm hinten), um einen Wärmestau im Gerät zu vermeiden.

Sollte ein harter Gegenstand auf das Gerät fallen oder Flüssigkeit in das Gerät eindringen, müssen Sie den Netzstecker ziehen und das Gerät durch eine qualifizierte Fachkraft überprüfen lassen, bevor es wieder betrieben werden kann. Das Gerät sollte unter milden Luftumständen benutzt werden.

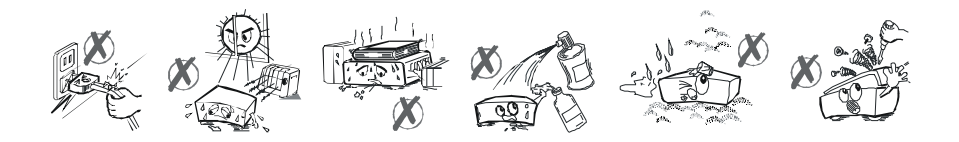

### **HINWEISE ZUM COPYRIGHT**

Urheberrechtliches Material darf ohne Genehmigung nicht kopiert, ausgestrahlt, vorgeführt, übertragen, öffentlich abgespielt oder vermietet werden.

Dieses Gerät arbeitet mit dem von Macrovision entwickelten Kopierschutz. In manche DVDs sind Kopierschutz-Signale kopiert wurden. Wenn Sie diese DVDs auf einen VCR kopieren möchten, wird bei der Wiedergabe ein Bildton auftreten.

Dieses Gerät arbeitet mit einer Kopierschutztechnologie, die durch US Patente und als geistiges Eigentum der Macrovision Corporation sowie anderer Inhaber geschützt ist. Die Kopierschutztechnologie darf nur mit Genehmigung der Macrovision Corporation verwendet werden. Sie darf im Heimbereich und im nicht öffentlichen Bereich nur mit Genehmigung der Macrovision Corporation benutzt werden. Ein außer Kraft setzen des Kopierschutzes und Reverse-Engineering ist verboten.

### **HINWEISE ZU CD-R/RW, DVD-R/RW UND DVD-R+RW DISCS**

**•** CD-R, DVD-R (Recordable/beschreibbar), DVD+R (Recordable/beschreibbar) und CD-RW, DVD-RW (Rewritable/ wiederbeschreibbar), DVD+RW (Rewritable/wiederbeschreibbar) Discs, die von dem Betreiber erstellt worden sind, können nur nach Abschluss des Finalisierungsvorganges verwendet werden.

**•** Je nach Disc-Eigenschaften, Brennbedingungen oder Beschädigung oder aber Verschmutzung der Disc können CD-R/RW, DVD-R/RW und DVD+R/RW nicht verwendbar sein. Die Disc-Konfiguration und –Eigenschaften hängen von der Software und Hardware zum Brennen ab. Daher kann der Betreiber auf folgende unerwartete Schwierigkeiten stoßen.

- Einige Discs lassen sich gar nicht lesen.
- Die Wiedergabe einiger Discs kann einen dauerhaften Systemabsturz hervorrufen.
- Einige Disc-Abschnitte können übersprungen oder nicht normal wiedergegeben werden.

**•** Im Vergleich zu originalen Discs kann das Einlesen von CD-R/RW, DVD-R/RW und DVD+R/RW länger dauern.

•Es könnte sein, dass wegen verschiedenen Aufnahmeformaten oder Disktypen, dieser DVD-Spieler, die Wiedergabe mancher MP3-Aufnahmen nicht unterstütz

•Bitte lesen Sie in der Bedienungsanleitung, den dazugehörenden Abschnitt MP3-Wiedergabe.

•Eine CD-R/CD-RW Disc, die durch die CD-DA Methode aufgenommen wurde, kann wiedergegeben werden. Einige CD-R/CD-RW Discs könnten, wegen dem Laser und dem Disc-Design nicht kompatibel sein.

•DVD-R Discs, die durch die DVD-Video Methode aufgenommen wurden, können wiedergegeben werden. Discs könnten, wegen dem Laser und dem Disc-Design nicht kompatibel sein.

•Einige Discs könnten mit der JPEG Viewer Funktion, wegen verschiedenen Aufnahmeformaten und Disceigenschaften nicht kompatibel sein.

#### **HINWEISE ZU DISCS**

#### *Handhabung der Discs*

- Berühren sie die Disc nur an den Kanten, damit sie sauber bleibt. Berühren Sie niemals die Wiedergabeseite der Disc.
- Kleben Sie kein Papier oder Klebeband auf die Disc.
- Sollte die Disc mit Substanzen wie z.B. Kleber verschmutzt sein, entfernen Sie sie, bevor sie die Disc abspielen.

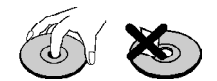

**•** Setzen Sie die Disc keiner unmittelbaren Sonnenstrahlung oder Wärmequellen wie z.B. Heizlüftern aus. Lassen Sie Discs niemals in einem geparkten Auto der Sonnenstrahlung ausgesetzt liegen, da die Temperatur schnell ansteigen und die Discs beschädigen kann.

**•** Legen Sie die Disc nach dem Abspielen wieder in die Hülle zurück.

#### *Reinigung*

**•** Reinigen sie die Disc vor dem Abspielen mit einem Reinigungstuch. Wischen sie die Disc von der Mitte nach außen ab.

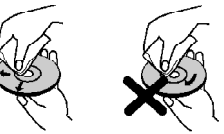

**•** Lösungsmittel wie Benzin, Verdünner sowie handelsübliche Reiniger und Antistatiksprays für Analogplatten dürfen nicht zum reinigen der Discs verwendet werden.

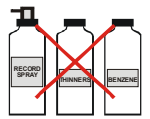

#### *Discs, die nicht verwendet werden dürfen*

Nur Discs, die mit den auf Seite 9 aufgeführten Merkmalen gekennzeichnet sind, dürfen abgespielt werden.

Bitte beachten Sie, dass Discs in Sonderformen (herzförmige, sechskantige usw. Discs) nicht abgespielt werden können. Versuchen Sie nicht solche Discs abzuspielen, da dies den Spieler beschädigen kann.

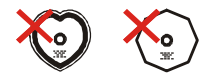

Dieses Gerät kann folgende Discs abspielen.

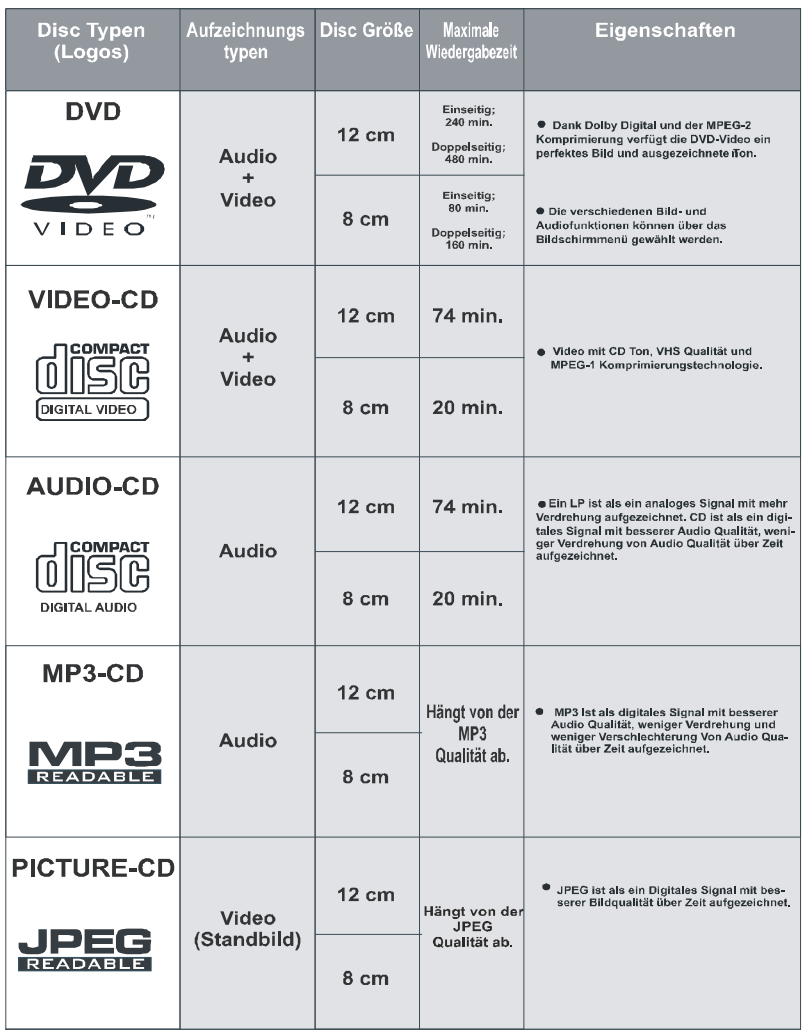

## **AUSSTATTUNGSMERKMALE**

- 1) DVD/VCD/SVCD/CD/CD-R/CD-RW/MP3/JPEG Wiedergabe.
- 2) NTSC/PAL Wiedergabe
- 3) Benutzerfreundliches OSD Menüsystem mit Sprachauswahl
- 4) Vakuumfluoreszenzanzeige (VFD)
- 5) Dolby Digital, DTS, MPEG Multikanal, LPCM Audio über den koaxialen und optischen digitalen Audioausgang.
- 6) Verschiedene Bildformate (16:9 Breitbild, 4:3 Letterbox, 4:3 Pan & Scan)
- 7) Unterstützung von Multi-Audio (bis zu 8) (je nach Disc-Inhalt)
- 8) Unterstützung von Multi-Subtitle (bis zu 32) (je nach Disc-Inhalt)
- 9) Unterstützung von Multi-Angle (bis zu 9) (je nach Disc-Inhalt)
- 10) 8 Kindersicherungsstufen (je nach Disc-Inhalt)
- 11) Zeitraffer vorwärts/rückwärts mit 4 unterschiedlichen Geschwindigkeiten (2x, 4x, 8x,16x)
- 12) Zeitlupen-Wiedergabe mit 3 unterschiedlichen Geschwindigkeiten 2x, 4x, 8x for DVDs, 1x, 2x, 3x für CDs
- 13) Einzelbildwiedergabe vorwärts und rückwärts
- 14) Zeit-Direktzugriff
- 15) Wiederholfunktion
- 16) A-B Wiederholung (Wiederholen einer Passage)
- 17) SCART-Anschluss
- 18) Kompositer Videoausgang
- 19) Koaxiale und Optische Digitale Ausgänge
- 20) Zoom
- 21) HDMI

## **BEDIENTASTEN AUF DER GERÄTEVORDERSEITE**

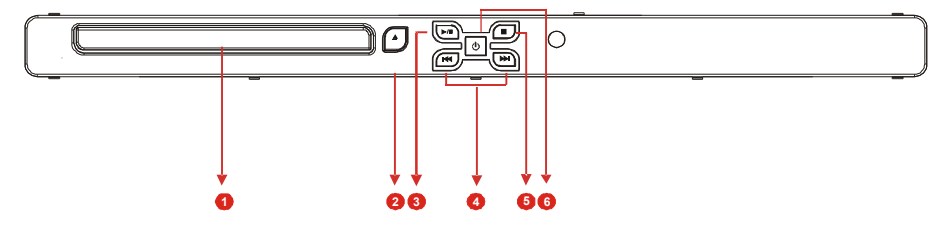

#### **1. Disc-Fach**

Legen Sie eine Disc in das Fach.

#### **2. OPEN/CLOSE ( ) Taste**

Öffnet und schließt das Disc-Fach.

#### **3. PLAY/PAUSE Taste**

Startet die Wiedergabe der CD bzw. schaltet auf Pause. Diese Taste dient im Hauptmenü auch als Auswahltaste (wählt die markierte Option im Menü), wenn die DVD über ein Hauptmenü mit Standbild verfügt. Sonst wird diese Funktion der "PLAY/PAUSE" Taste für das Hauptmenü durch die Disc verboten, wobei " v" erscheint.

#### **4. SKIP-Tasten**

Drücken Sie die SKIP Tasten zum aufrufen von nachfolgenden oder vorherigen Kapiteln/Spuren.

#### **5. STOP Taste**

Stopt die Wiedergabe

#### **6. ON/STANDBY Taste**

Schaltet das Gerät ein und aus bzw. in den Bereitschaftsmodus.

## **DISPLAYANZEIGEN**

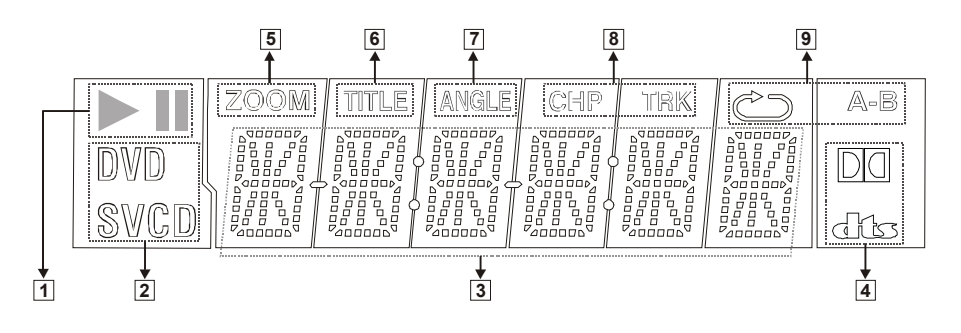

- 1. Spielen/Pause
- 2. Aktuelle Disc
- 3. Zeit- oder Titel-/Kapitel-/Spur-Nummer-Anzeige
- 4. Dolby Digital / DTS
- 5. Zoom
- 6. Titelnummer
- 7. Winkel
- 8. Kapitel-/Spur-Nummer
- 9. Wiederholfunktion

## **ELEMENTE AUF DER RÜCKSEITE**

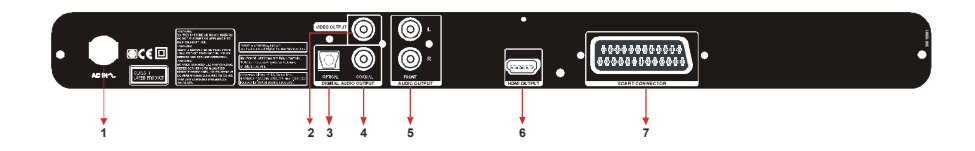

#### **1. PLATZ DES STECKERS**

#### **2. VIDEO Anschluss**

Zum Anschließen am Video-Eingang des TV-Geräts.

#### **3. DIGITAL OUT (OPTISCH) Anschluss**

Zum Anschließen eines Audiogeräts über ein optisches Digitalverbindungskabel.

#### **4. DIGITAL OUT (KOAXIAL) Anschluss**

Zum Anschließen eines Audiogeräts über ein koaxiales Digitalverbindungskabel.

#### **5. AUDIO Anschluss**

Zum Anschließen eines AV-Verstärkers über 2-Kanal-Kabel (Links, Rechts).

#### **6. HDMI Anschluss**

Zum Anschliessen eines HDMI Eingang Anschlusses am Fernseher, wenn das Fernseher ein HDMI Anschluss hat.

#### **7. SCART Anschluss**

Zum Anschließen des Scart-Eingangs vom Fernseher.

## **ANSCHLIESSEN IHRES DVD SPIELERS AN DAS TV-GERÄT**

Beim Anschließen des Geräts an andere Geräte, immer alle Geräte ausschalten und die Netzstecker abziehen, bevor die Verbindungen hergestellt werden.

#### *SCART-Buchse:*

Wenn Sie den DVD Spieler nicht an eine Hi-Fi-Anlage oder einen AV-Verstärker für bessere Tonqualität anschließen, dann reicht der SCART-Anschluss für die Audio und Video Anschlüsse aus.

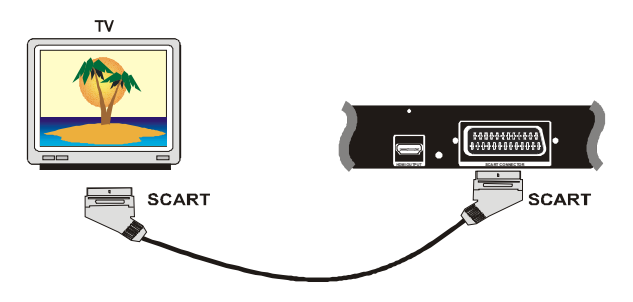

#### *Video & Audio Ausgang RCA Buchsen:*

Video (gelb) und Audio (rot: rechts, weiß: links) Ausgangsbuchsen können zum Anschluss des DVD Spielers an Ihr Fernsehgerät über Kabel verwendet werden. Um diese Verbindungen herstellen zu können, muss Ihr Fernsehgerät jedoch über Video und Audio Eingangsbuchsen verfügen. Diese Art Anschluss stellt eine Alternative zum SCART Anschluss dar. Die Bildqualität ist nicht so gut wie beim Scart Anschluss, die Tonqualität ist jedoch dieselbe.

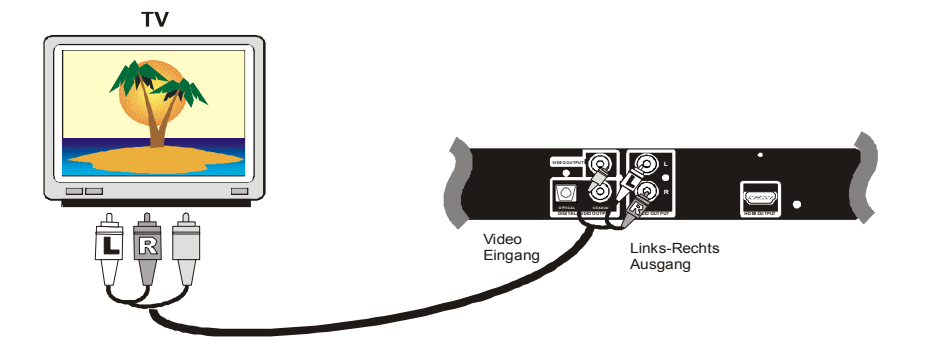

#### **HDMIAusgang Anschluss:**

**Video & Audio Ausgang:** HDMI Anschluss kann dazu verwendet werden, den DVD Spieler sowohl zu ihrem Fernseher als auch AV Verstärker mit einem HDMI Kabel anzuschliessen. Dazu muss Ihr Fernseher oder AV Verstärker jedoch über HDMI Eingang Anschluss verfügen.

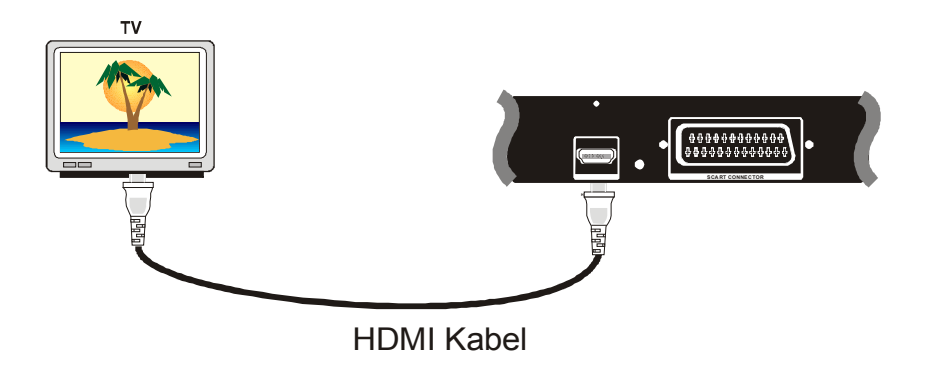

#### **Inbetriebnahme:**

Nach dem Herstellen der oben beschriebenen Verbindungen stecken Sie den Netzstecker in eine Steckdose. Damit wird das Gerät in den Standby-Modus (Bereitschaftsmodus) versetzt. Drücken Sie die Standby-Taste, um das Gerät einzuschalten. Öffnen Sie mit der Öffnen/Schließen-Taste das CD-Fach, und legen Sie eine spielbare disk ein (DVD/VCD/SVCD/CD/MP3). Drücken Sie die Open/Close (Öffnen/Schließen)-Taste erneut. Das CD-Fach wird geschlossen, und der Spieler wird gestartet. Der Spieler beginnt automatisch mit der Wiedergabe der eingelegten disk.

**WICHTIGER HINWEIS:** Wenn die HD Viedeoeinstellung benutzt wird, kann der CD Update nicht verwirklicht werden. Wenn Sie das Gerät mit einer CD aktualisieren möchten, sollten Sie als Videoeingang den RCA oder SCART Ausgang verwenden.

## **ANSCHLIESSEN IHRES DVD SPIELERS AN EINEN AV VERSTÄRKER**

Beim Anschließen des Geräts an andere Geräte immer alle Geräte ausschalten und die Netzstecker abziehen, bevor die Verbindungen hergestellt werden.

#### *Analog Audio Output Buchsen:*

Um bessere Tonqualität zu erzielen, können Sie Ihr Gerät über die Analog Audio L/R Ausgänge an einen Verstärker anschließen.

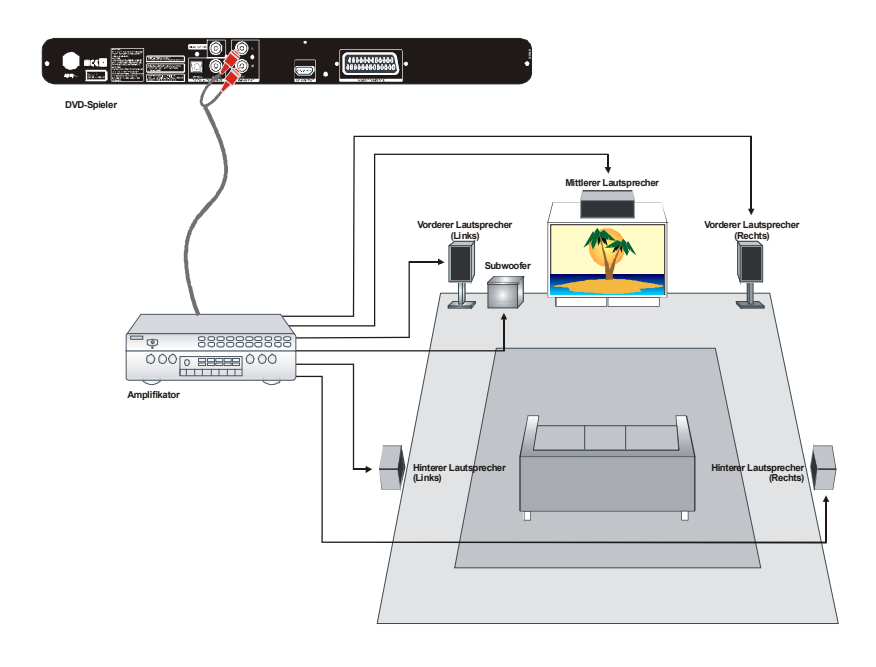

#### *Digital Audio Ausgangsbuchsen:*

Die beste Tonqualität kann über den Anschluss des koaxialen Digital-Audioausgangs an einen Verstärker mit eingebautem Dolby Digital Decoder erzielt werden. Den 5.1 Kanal Surround Ton können Sie mittels 6 Lautsprechern genießen.

#### • **HINWEIS:**

• Wenn dieses Gerät zu einer getrennten Decoder Box oder Verstärker durch DIGITAL AUDIO OUT Anschluss verbunden ist, können Sie manchmal einen kurzen Geräusch beim Auswahl des Ton Systems im DVD Menu hören. Das ist kein Fehler.

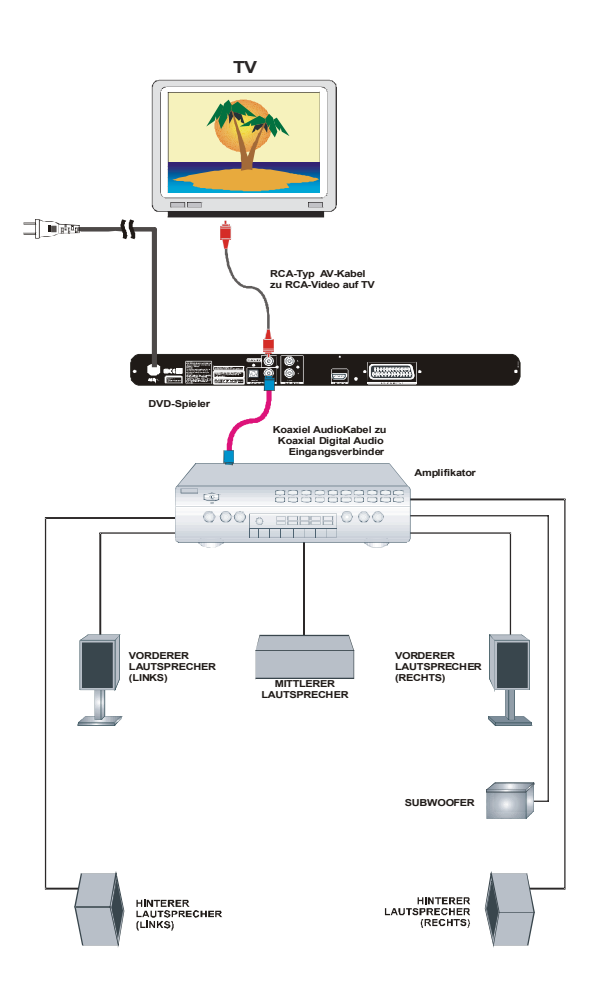

### **EINLEGEN DER BATTERIEN IN DIE FERNBEDIENUNG**

Öffnen Sie die Abdeckung auf der unteren Seite der Fernbedienung. Legen Sie beide 1.5Volt (R03/AAA) Batterien ein. Beachten Sie die Polaritätsmarkierung (+/-) im Batteriefach. Schließen Sie die Abdeckung.

Bei Verwendung der Fernbedienung muss diese auf die Vorderseite des DVD Spielers gerichtet werden. Wenn die Fernbedienung nicht mehr arbeitet oder die gewählte Funktion nicht ausgeführt werden kann, liegt es meistens daran, dass die Batterien leer sind. Wechseln Sie die Batterien schnellstmöglich aus.Verwenden Sie nur auslaufgeprüfte Batterien. Wenn die Fernbedienung über einen längeren Zeitraum nicht verwendet wird, nehmen Sie die Batterien am besten heraus. Wenn Sie die Fernbedienung über einen längeren Zeitraum nicht verwenden werden, empfehlen wir Ihnen, die Batterien aus dem Fernbedienungsbatteriefach herauszunehmen.

## **FERNBEDIENUNGSFUNKTIONEN**

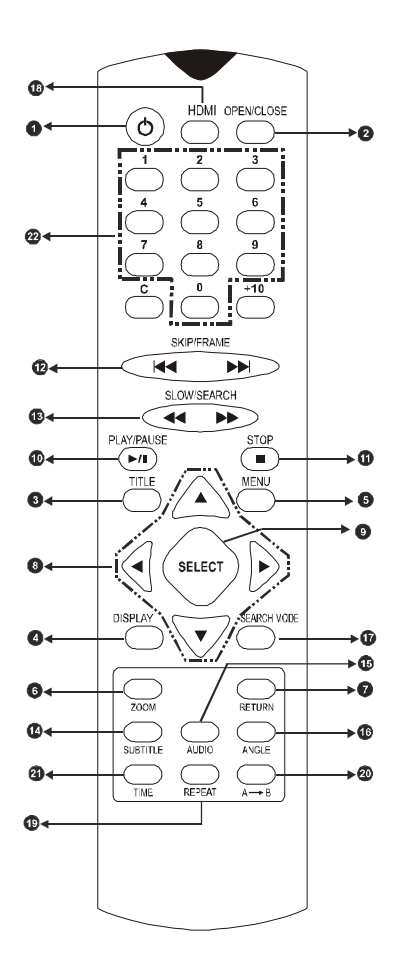

**1. STANDBY-Taste**

Schaltet das Gerät ein oder schaltet es in den

# Standby-Modus. **2.** OPEN/CLOSE-Taste ( **)**

Dient dem Öffnen und Schließen des CD-Fachs. **3. TITEL-Taste**

- Schaltet die Wiedergabe des Titel-Menüs auf dem Fernsehbildschirm ein
- **4. DISPLAY-Taste**

Ruft den momentanen Wiedergabe-Staus oder das Setup-Menü auf dem Fernsehbildschirm auf.

**5. MENÜ-Taste**

Ruft das DVD-Hauptmenü auf dem Bildschirm auf. **6. ZOOM-Taste**

Das Bild wird hiermit vergrößert.

**7. RETURN-Taste**

Hiermit kehrt man zu dem zuvor angezeigtenAuswahl-Bildschirm zurück.

#### **8. Pfeiltasten**

Dienen der Auswahl der Menüoptionen oder Einstellungen.

**9. SELECT-Taste**

Führt die ausgewählten Menüoptionen oder Einstellungen aus.

**10. PLAY/PAUSE-Taste**

Startet die Wiedergabe der Disk bzw. schaltet auf Pause. Diese Taste dient im Hauptmenü auch als Auswahltaste (wählt die markierte Option im Menü), wenn die DVD über ein Hauptmenü mit Standbild verfügt. Ansonsten ist die Funktion der Taste "PLAY/

PAUSE" im Hauptmenü gesperrt, und "W" auf dem Bildschirm wird angezeigt.

#### **11. STOP-Taste**

Stoppt die Wiedergabe der Disk.

#### **12. SKIP/FRAME -Taste**

Drücken Sie diese Taste, um während der Wiedergabe zum nächsten Kapitel oder Track zu springen, oder zum vorherigen Kapitel oder Track zu gehen. Während der Pause können Sie durch Drücken dieser Taste zum nächsten/vorherigen Einzelbild wechseln.

#### **13. SLOW/SEARCH -Tasten**

Mit dieser Taste stellen Sie die Geschwindigkeit bei Vor- oder Rückwärtswiedergabe bei der Wiedergabe (schneller Suchlauf vor- und rückwärts) oder im PAUSE-Modus (Zeitlupe) ein.

#### **14. SUBTITLE (UNTERTITEL)-Taste**

Ändert bei der Wiedergabe einer DVD die Sprache der Untertitel.

#### **15. AUDIO-Taste**

Ändert bei der Wiedergabe einer DVD die Sprache des Films.

#### **16. ANGLE-Taste**

Wechselt bei der Wiedergabe einer DVD zwischen verschiedenen Blickwinkeln.

#### **17. SEARCH MODE -Taste**

Drücken Sie diese Taste, um den Suchmodus zu wechseln (Titel, Kapitel, Track, Zeit)

#### **18. HDMI-Taste**

 Diese Taste ist für das Wechseln der HDMI Auflösung benuntzt.

#### **19. REPEAT -Taste**

 Drücken Sie diese Taste um Wiederhol- und Spiel Modi zu aktivieren. Es aktiviert ein Menu mit Mode- und Wiederhol-Optionen.

#### **20. A** - **B-Taste**

Drücken Sie diese Taste, um die Wiedergabe des Abschnitts A-B zu wiederholen.

#### **21. TIME-Taste**

Zeigt die vergangene und gebliebene Zeit an.

#### **22. Zifferntasten**

 Dienen der direkten Zahleneingabe für Track/Kapitel/ Titel/Zeit.

#### **C-Taste**

Mit dieser Taste können Sie falsche Eingaben rückgängig machen oder einige Funk tionen abbrechen.

#### **+10-Taste**

Mit dieser Taste können Sie Zahlen eingeben, die größer als 9 sind.

## **WIEDERGABE VON DVD<sup>S</sup>**

#### **Vorbereitung**

Wenn der Spieler an einer Audioanlage angeschlossen ist, schalten Sie diese ein.

#### *Normale Wiedergabe*

Die einfachste Methode um eine Disc wiederzugeben, ist folgende Anweisungen zu befolgen.

1. Um das Fach zu öffnen, drücken Sie die OPEN/CLOSE ( ) Taste auf Ihrer Fernbedienung oder an der Vorderseite des Gerätes.

2. Legen Sie in das Fach eine Disc ein.

3. Drücken Sie die PLAY Taste auf Ihere Fernbedienung oder an der Vorderseite des Gerätes.

Das Gerät beginnt mit der Wiedergabe der ersten Spur, das auf die Disc kopiert wurde bis das Ende erreicht ist. Für diesen Vorgang muss die Kindersicherung deaktiviert sein oder die Disc darf keine verrieglung haben

#### *Wiedergabe vom On-Screen Menü (DVD-VCD)*

Einige DVDs oder VCDs kommen mit einem Menü. Sie können mit der Wiedergabe entweder direkt vom Anfang anfangen oder mit Hilfe diese Menü's, eine beliebige Szene wählen.

#### *Wiedergabe stoppen (DVD-VCD-Audio CD)*

Um die Wiedergabe dauerhaft zu stoppen, drücken Sie die STOP ( $\blacksquare$ ) Taste zweimal. Beim ersten Drücken der STOP ( $\blacksquare$ ) Taste wird die Meldung mit Play fortsetzen "WEITER MIT WIEDERGABE" angezeigt. Drücken Sie erneut die STOP ( $\blacksquare$ ) Taste, um die Wiedergabe zu stoppen, oder die PLAY/PAUSE Taste, um die Wiedergabe fortzusetzen.

#### *Schnellvorlauf / Schnellrücklauf (DVD-VCD-Audio CD)*

Sie können eine DVD mit den Geschwindigkeiten x2, x4, x8 oder x16 und eine VCD und Audio CD mit wiedergeben.

Drücken Sie während der Wiedergabe die FWD  $\rightarrow$  bzw. REV << Taste auf der Fernbedienung.

Bei jedem Drücken von FWD > oder REV « wird die Wiedergabegeschwindigkeit umgestellt.

Zur Fortsetzung der normalen Wiedergabe drücken Sie die PLAY/PAUSE oder SELECT Taste.

#### *Zeitlupen-Wiedergabe Vor- / Rücklauf (DVD-VCD)*

Drücken Sie während der Wiedergabe die "PLAY/PAUSE" Taste.

Dann drücken Sie die **"SLOW/SEARCH (8)"** Taste für die  $\left(\bigcup_{i=1}^{\infty} V_i\right)$  Taste für die Zeitlupenwiedergabe rückwärts.

Drücken Sie die gleichen Tasten um die Geschwindigkeit zu ändern.

Zur Fortsetzung der normalen Wiedergabe, drücken Sie die PLAY/PAUSE oder SELECT Taste.

**HINWEIS:** Die Zeitlupenwiedergabe rückwärts ist nur für DVDs verfügbar.

#### *Überspringen Vorwärts / Rückwärts*

Drücken Sie bei der Wiedergabe di **SKIP/FRAME** Taste.

Bei jedem Drücken der jeweiligen Taste wird jeweils ein Kapitel vor- bzw. rückwärts übersprungen.

#### *Pause (DVD-VCD-Audio CD)*

Drücken Sie die PLAY/PAUSE Taste während der Wiedergabe.

Das Bild wird eingefroren (Standbild).

#### **Zum Fortsetzen der normalen Wiedergabe:**

Drücken Sie erneut die PLAY/PAUSE Taste.

#### *Anwahl eines Abschnitts nach Titel -oder Kapitelnummer (DVD)*

Drücken Sie die SEARCH MODE Taste und geben Sie die Nummer des gewünschten Kapitels ein. Um die Titelnummer zu ändern, drücken Sie die linke Pfeiltaste und geben Sie die Nummer ein.

#### *Anwahl eines Abschnitts nach Zeitangabe (DVD, VCD, AUDIO CD)*

Um bei DVDs zu einem beliebigen Zeitpunkt zu gehen, drücken Sie zweimal die "SEARCH MODE"Taste und geben Sie die Zeit ein.

Um bei VCDs oder AUDIO CDs zu einem beliebigen Zeitpunkt zu gehen, drücken Sie einmal die "SEARCH MODE" Taste und geben Sie die Zeit ein.

#### **HINWEIS:**

Wenn Sie eine Falsche Nummer eingegeben haben, können Sie durch drücken der C Taste das Feld löschen.

Wenn Sie versuchen, eine Zahl einzugeben, die größer als die Gesamtzeit des aktuellen Titels ist, die Operation wird abgebrochen.

Wenn Sie innerhalb von zehn Sekunden keine Taste zur Zeiteingabe drücken, die Operation wird abgebrochen.

Um eine Zahl einzugeben, die grösser als eine einstellige Nummer ist, drücken Sie die +10 Taste (für Titel -/ Kapitelwahl).

#### *Anzeigen der Zeitangabe (DVD, VCD, AUDIO CD)*

Um herasuzufinden wieviel Zeit vergangen ist oder wie Lange es noch bis zum Ende dauert, kontrollieren Sie die vergangene Zeit, verbliebene Zeit, beim Drücken der TIME Taste hintereinander. Rechts oben am Bildschrim wird eine Anzeige auftauchen. Um diese Anzeige zu löschen, drücken Sie erneut die TIME Taste. Für DVDs erscheint eine Anzeige mit vier Zeilen;

**Zeile 1:** Titel und Kapitelnummern

**Zeile 2:** Audioformat, Anzahl der Ausgangskanäle & Audiosprache

**Zeile 3: Nummer der Untertitelsprache &** Untertitelsprache

**Zeile 4:** Spielzeit-Modus & Spielzeit

Der Spielzeit-Modus kann durch Drücken der TIME Taste gewählt werden und zeigt die vergangene oder verbliebene Zeit vom Titel/Kapitel.

**Die Modi sind:**

Vergangene Titel

Verbliebene Titel

Vergangene Kapitel

Verbliebene Kapitel

## **WIEDERHOLFUNKTIONEN**

#### *Wiederholung der Wiedergabe für DVDs*

Drücken Sie die Repeat Tste während der Wiedergabe eines Kapitels.

Die Nachricht CHAPTER REPEAT ON (KAPITEL WIEDERHOLEN EIN) erscheint auf dem Bildschirm.

Um zur normalen Wiedergabe zurückzuschalten, drücken Sie erneut die Repeat Taste (Sie werden die Nachricht REPEAT OFF (WIEDERHOLENAUS) sehen).

#### *Wiederholung der Wiedergabe für VCDs und AUDIO CDs*

Spielen Sie die Spur, die Sie wiederholen möchten.

Drücken Sie die Repeat Taste. Eine Nachricht wird erscheinen: REPEAT ONE (WEDERHOLE EINEN).

Drücken Sie noch einmal die Repat Taste um alle Spuren zu wiederholen (Die Nachricht REPEAT ALL (WIEDERHOLE ALLE) wird erscheinen).

Wenn Sie nochmals die Repeat Taste drücken, schaltet sich die Wiederholfunktion aus (Die Nachricht REPEAT OFF (WIEDERHOLEN AUS) wird erscheinen).

#### *Wiederholung einer Passage (A – B Wiederholung) (DVD, VCD, AUDIO CD)*

Drücken Sie A-B RPT während der Wiedergabe an der Stelle, wo die Wiederhol-Wiedergabe anfangen soll (Punkt A).

"A ZU B PUNKT A" erscheint.

Drücken Sie die Taste A-B RPT erneut an der Stelle, wo sie die Wiederholung beenden möchten (B).

"A ZU B PUNKT B" erscheint. Die Wiedergabe der gewählten Passage (Punkt A zu Punkt B) startet. Manche DVDs lassen den A-B Wiederholbetrieb nicht zu.

#### **Zum Fortsetzen der normalen Wiedergabe:**

Drücken Sie erneut A-B RPT. "A ZU BABGEBROCHEN" erscheint und die A-B Wiederholfunktion wird ausgeschaltet.

#### *Vergrößerte bzw. verkleinerte Anzeige einer Szene (DVD, VCD)*

Um ein Bild x1.5, x2 oder x3 zu vergrössern:

Während der normalen Wiedergabe oder Zeitlupenwiedergabe, drücken Sie die Zoom Taste.

Das Bild ist um x1.5 vergrössert. Um den Vergrösserungspegel auf x2 zu erhöhen drücken Sie nochmals die Taste, um x3, noch einmal.

Wenn Sie nochmals die Zoom Taste drücken, um diese Funktion zu deaktivieren.

Wenn Sie bei einem vergrössertem Bild, die Tasten 4/ $\blacktriangleright$ / 6/5 drücken, verschiebt sich der Zoompunkt.

#### *Anzeigen und Ändern der Untertitelsprache*

Es ist möglich von der ursprünglich vorgegebenen Untertitelsprache zu einer anderen auf der Disc enthaltenen Sprache umzuschalten.

(Dies funktioniert nur bei Discs mit mehreren Untertitelsprachen. Manche Discs erlauben diese Funktion nicht.)

Drücken Sie SUBTITLE während der Wiedergabe.

W enn keine Untertitel aufgezeichnet wurden, wird anstelle der ausgewählten Sprache " wurden angezeigt.

Drücken Sie SUBTITLE so oft bis die gewünschte Sprache erscheint.

Bei einmaligem Drücken dieser Taste erscheint der erste aufgenommene Untertitel. Die anderen Untertitelsprachen werden mit jedem weiteren Drücken der SUBTITLE Taste aufgerufen.

Zum Ausschalten der Untertitel-Anzeige, drücken Sie die Taste mehrmals bis "\" auf dem Bildschirm erscheint.

#### **HINWEIS:**

**•** Wenn auch nach mehrmaligem Drücken der Taste die bevorzugte Sprache nicht ausgewählt wird, ist diese auf der Disc nicht vorhanden.

**•** Wenn Sie den Spieler einschalten oder eine Disc ersetzen, kehrt der Spieler automatisch zur ursprünglichen Vorgabeeinstellung zurück.

#### *Ändern der Audiosprache*

Es ist möglich von der ursprünglich vorgegebenen Audiosprache zu einer anderen auf der Disc enthaltenen Sprache umzuschalten.

(Dies funktioniert nur bei Discs mit mehreren Audiosprachen. Manche Discs erlauben diese Funktion nicht.)

Drücken Sie AUDIO während der Wiedergabe.

Drücken Sie AUDIO so oft, bis die gewünschte Sprache ausgewählt wird.

#### **HINWEIS:**

**•** Wenn auch nach mehrmaligem Drücken der Taste die bevorzugte Sprache nicht ausgewählt wird, ist diese auf der Disc nicht vorhanden.

**•** Wenn der Spieler in Standby-Modus ist oder wenn Sie eine Disc ersetzen, kehrt der Spieler automatisch zur ursprünglichen Vorgabeeinstellung zurück. Wenn die gewünschte Sprache auf der Disc nicht vorhanden ist, erfolgt die Wiedergabe in der vorhandenen Sprache.

#### *Ändern des Blickwinkels*

Einige DVD Discs enthalten Szenen, die mit mehrfachen Kamerapositionen aufgezeichnet wurden. Bei der Wiedergabe solcher Discs können diese Szenen durch Betätigen der ANGLE Taste von jedem der aufgezeichneten Blickwinkel aus gesehen werden.

Die Anzahl der aufgezeichneten Blickwinkel ist je nach Disc unterschiedlich.

**" x"** erscheint auf dem Bildschirm während der Wiedergabe. Somit wird angegeben, dass eine mit mehrfachen Kamerapositionen aufgezeichneten Szene gerade begonnen hat. Eine "ANGLE" Meldung erscheint ebenfalls auf der Anzeige. Sie werden auf der oberenrechten Ecke des Bildschirmes die Zahl der Winkelauswahl sehen, die sie ausgewählt haben.

Im SETUP Menü ist die "BLICKWINKEL-ZEICHEN" Option enthalten. Beim Einschalten dieser Option blinkt Winkel-Anzeige während der gesamten Abspielzeit einer mit mehrfachen Kamerapositionen aufgezeichneten Szene.

Drücken Sie ANGLE während der Wiedergabe.

Der aktuelle Blickwinkel wird geändert.

Drüc ken Sie ANGLE so oft, bis der gewüns chte Blickwinkel gewählt ist.

#### **HINWEIS:**

**•** Diese Funktion ist nur für Discs relevant, deren Szenen von verschiedenen Blickwinkeln aufgezeichnet worden sind.

**•** Die Blickwinkel werden auf dem Bildschirm angezeigt. Sie können einen dieser Blickwinkel zum Abspielen anwählen.

**•** Wenn Sie während des Abspielens einer nicht von mehrfachen Blickwinkeln aufgezeichneten Szene ANGLE drücken, erscheint " . Dies weist auf nur einen aktuell vorhandenen Blickwinkel hin.

## **BENUTZUNG EINES DVD-MENÜ'S**

Einige DVD Discs enthalten einzigartige Menüstrukturen, die so genannten DVD-Menüs. Zum Beispiel, mit aufwendigem Inhalt programmierte DVD Discs enthalten anleitende Menüs, in mehreren Sprache aufgenommene Discs enthalten Menüs für Audio- und Untertitelsprache. Trotz der Unterschiede bei dem Inhalt und der Bedienung der Menüs verschiedener Discs, ist nachfolgend der grundlegende Betrieb erläutert.

Drücken Sie TOP MENU oder MENU während der Wiedergabe.

Das auf der jeweiligen Disc vorhandene DVD-Menü wird angezeigt.

**HINWEIS:** Wenn sie die Taste MENU drücken, wird das Hauptmenü der DVD angezeigt.

Drücken Sie 3/4/6/5, um die bevorzugte Option auszuwählen.

Drücken Sie SELECT.

Somit wird die angewählte Option aufgerufen.

Sie können ein beliebiges Kapitel die Sie wünschen, nur durch das Drücken der entsprechenden Taste spielen.

Benutzen Sie +10 Taste um die Kapitel Nummer einzugeben, die grösser als "9" sind. Drücken Sie diese Taste einmal und geben Sie dann die zweistellige Kapitel Nummer ein.

Wenn Sie versuchen, eine Zahl einzugeben, die größer als die Gesamtanzahl der Track auf dem Disc ist, wird das Symbol " "" im Bildshirm erschienen.

### **SMART NAVI**

Mit Hilfe des SMART NAVI Menü's können Sie die Ordnerstruktur der MP3, JPEG, MPEG CDs anzuzeigen.

#### *Normale Wiedergabe*

1. Drücken Sie die Netztaste **STANDBY**, um das Gerät einzuschalten.

2. Drücken Sie **OPEN/CLOSE**, um das Disc-Fach zu öffnen.

3. LegenSie eine CD-R/CD-RW/DVD+R/DVD+RW Disc in das Fach.

Dabei darf die Wiedergabeseite der Disc nicht berührt werden. Legen Sie die Disc mit der Wiedergabeseite nach unten und richten Sie sie in der Mulde aus.

4. Drücken Sie **OPEN/CLOSE**, um das Disc-Fach zu schließen.

Die Meldung "DISK LADEN" erscheint auf dem Bildschirm. Bitte warten Sie einen Augenblick.

SMARTNAVI wird angezeigt. Die Ordner werden auf der linken Seite und die Dateien in dem angewählten Ordner auf der rechten Seite angezeigt.

5. Drücken Sie  $\div/\leftarrow$ , um die wiederzugebende Datei anzuwählen.

Im Stop-Betriebsmodus haben Sie zu allen Ordnern Zugriff. Wenn eine MP3 Spur wiedergegeben wird, ist Ihr Zugriff nur auf den aktuellen Ordner beschränkt.

6. Drücken Sie SELECT, um eine Datei aufzurufen.

#### *MP3/MPEG-Datei:*

Wählen Sie eine Datei aus MP3/MPEG CDs um mit der Wiedergabe zu beginnen.

Die abgelaufene und verbleibende Abspielzeit wird im Zeitmodus angezeigt.

#### **Auswahl des Untertitels:**

Dateien mit dem Logo 'sind Untertitel Dateien. Untertitel

Dateien mit der Erweiterung '.sub', '.txt', '.srt', '.smi', '.psb' und '.ass' werden von diesem Gerät unterstützt.

Sie können die Wiedergabe der Untertitel mit der Taste ENTER, wenn sie auf der Untertitel Datei sind, aktivieren.

Die Synchronisierung der Untertitel mit Audio und Video hängt vom Inhalt der Untertitel Datei ab. Stellen Sie bitte sicher, dass die richtige Untertitel Datei auf dem Disc aufgezeichnet und ausgewählt ist.

Wenn Untertitel angezeigt werden, können Sie die Position des Untertitels mit den Tasten  $\overline{\mathbf{v}}$  /  $\overline{\mathbf{v}}$  einstellen.

#### *JPEG Datei:*

Wenn Sie auf eine CD/DVD, JPEG Bilder gebrennt haben, können Sie Diese auf einem Fernseher wiedergeben.

1. Öffnen Sie das Laufwerk, legen Sie eine JPEG Disc ein und schliessen Sie das Fach durch Drücken der Open/ Close Taste auf Ihrer Fernbedienung oder an der Vorderseite des Gerätes.

Sie werden ein Smart Navi Menü sehen. Durch Benutzen der Pfeiltasten können Sie sich im Menü bewegen. Wählen Sie einen Ordner und drücken Sie die Select Taste. Im Ordner, wählen Sie eine Datei und drücken Sie die Select Taste. Die Diaschau beginnt automatisch. Um zur menü zurückzukehren, drücken Sie die Stop Taste. *Pause*

Drücken Sie einmal **PLAY/PAUSE** während der Wiedergabe.

Die Wiedergabe erfriert. Die Meldung "PAUSE" erscheint auf dem Bildschirm.

#### **Zum Fortsetzen der normalen Wiedergabe:**

Drücken Sie erneut PLAY/PAUSE. *Wiedergabe stoppen*

Drücken Sie STOP (■).

Die Wiedergabe wird abgebrochen. Die Meldung "HALT" erscheint auf dem Bildschirm.

#### *Schnellvorlauf / Schnellrücklauf*

#### **Für MP3/MPEG:**

Drücken Sie während der W iedergabe die **SLOW/ SEARCH** Taste um die Wiedergabegeschwindigkeit zu erhöhen/verringern.

**HINWEIS:** Während der Schnellvorlauf-/ Schnellrücklaufwiedergabe wird der Ton stumm geschaltet.

#### *Überspringen Vorwärts / Rückwärts*

Drücken Sie **SKIP / FRAME** während der Wiedergabe.

Die vorherige bzw. nachfolgende Datei aus dem aktuellen Ordner wird wiedergegeben. *Bildtransformation*

#### **Nur für JPEG :**

Drücken Sie **PLAY / PAUSE**, um die Diaschau-Wiedergabe zu starten.

Es sind vier Transformationsmodi vorhanden.

- Invertieren
- Spiegeln
- Links drehen
- Rechts drehen

Die Ausführung dieser Vorgänge ist nur während des normalen Wiedergabebetriebs erlaubt. Deren Ausführung wird automatisch bei der Anzeige des nachfolgenden Bildes abgebrochen. Verwenden Sie die Richtungs auswahl-Tasten, um zwischen den verschiedenen Transformationsmodi umzuschalten.

Drücken Sie die ▲ für normale Inventierung

Drücken Sie die • zum Spiegeln.

Drücken Sie die 3 um das Bild nach links zu drehen.

Drücken Sie die 4 um das Bild nach rechts zu drehen.

**HINWEIS:** Für 1080I können Sie JPEGDateien vergrössern oder drehen.

*Zoom*

#### **Nur für JPEG :**

Drücken Sie PLAY / PAUSE, um die Diaschau zu beginnen.

Für JPEG-Dateien sind die **ZOOMIN/OUT** und **ZOOMPAN** Funktionen verfügbar.

Drücken Sie die **ZOOM** Taste, um diese Funktion ein- bzw. auszuschalten.

Wenn dieser Modus eingeschaltet ist, wird jedes Bild in der zuletzt gewählten Größe angezeigt.

Eine Meldung auf dem Bildschirm gibt den aktuellen Vergrößerungsmaßstab an.

Wenn der Zoom-Modus eingeschaltet ist drücken Sie die **SLOW/SEARCH** Taste um den Zoom In/Out Pegel einzustellen.

**HINWEIS:** Beim Aktivieren der ZOOM Funktion, wird die Bildtransformation ausgeschaltet. *Wiederhol-Modi*

DrückenSie die REPEAT Taste, um vom aktuellen zu einem anderen Wiederhol-Modus umzuschalten.

Der Wiederhol-Modus wird angezeigt.

In SMART NAVI wird es am oberen Bildschirmrand des Smart Navi Menüs angezeigt. *Anzeigen der Zeitangaben*

Drücken Sie die TIME Taste, um zwischen den einzelnen Zeitanzeigen zu wechseln.

Vergangene und verbliebene Zeit erscheint auf dem Bildschirm.

## **DVD EINSTELLUNGSMENÜ**

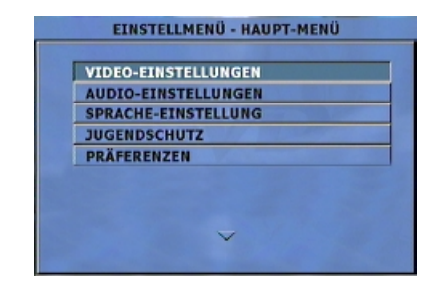

#### *VIDEO-EINSTELLUNGEN*

#### **TV ANZEIGE (Bildformat):**

Das Größenverhältnis des vom DVD Spieler bereitgestellten Bildes kann an den Eigenschaften Ihres Fernsehgeräts angepasst werden.

Folgende Optionen stehen zur Verfügung:

#### **NORMAL / PS (4:3 Pan & Scan):**

Erlaubt Ihnen den Film in Vollbildformat auf Ihrem Fernsehbildschirm abzuspielen. Der rechte und der linke Rand sind jedoch nicht sichtbar. Diese Bildformat-Option kann nur dann verwendet werden, wenn sie auf der Disc vorhanden ist.

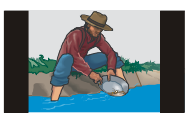

**NORMAL / LB (4:3 Letterbox):**

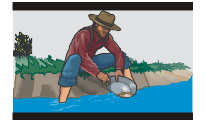

#### **BREITBILD/HDTV (Breitbildschrim 16:9):**

Wird gewählt, wenn ein Breitbild-Fernseher angeschlossen ist.

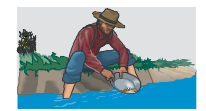

**HINWEIS:** Je nach DVD Disc-Format. (z.B.. 2.35:1) kann es vorkommen, dass Filme mit schwarzem Rand oben und unten im Bild wiedergegeben werden.

**HINWEIS:** Wenn die HDMI-Kable angeschlossen und die Auflösung 720 oder 1080 ist, TV Anzeige wird auf Wide/ HDTV umgeschaltet und TV Anzeige wird deaktiviert.

#### **TV TYP:**

Bei dem Videostandard des DVD Spielers können Sie zwischen "MULTI SYSTEM", "NTSC" oder "PAL" wählen.

Bei der Wahl von "MULTI SYSTEM" wird der Ausgang entweder auf NTSC oder PAL eingestellt, je nach abzuspielende DVD.

Bei der Wahl von "NTSC" wird der Videoausgang zum NTSC-Standard konvertiert, unabhängig von dem Disc-Standard.

Bei der Wahl von "PAL"wird der Videoausgang zum PAL-Standard konvertiert, unabhängig von dem Disc-Standard.

#### *VIDEO OUTPUT:*

Der Videoausgang des DVD Spielers kann als "CVBS" oder "RGB" gewählt werden.

Wählen Sie "CVBS" wenn Sie die Verbindung zwischen DVD Spieler und Fernseher über ein RCA Ausgang herstellen.

Wählen Sie "RGB", wenn Sie die Verbindung zwischen DVD Spieler und Fernseher über eine SCART-Buchse herstellen. Der Scart-Ausgang wird CVBS+RGB sein. Das ist die Herstellereinstellung.

**HINWEIS:** Wenn eine HDMI-Kabel angeschlossen ist und die Auflösung 720 oder 1080 ist, das Video in den CVBS, RGB Ausgängen wird verstört sein.

#### *AUFLÖSUNG*

**Standartauflösung - SD INTERLACED:** Diese Option ist nur dann aktiv, wenn die HDMI-Kabel nicht angeschlossen ist.

**Standartauflösung - SD PROGRESIVE:** Diese Option ist nur dann aktiv, wenn die HDMI-Kabel angeschlossen.

**Hohe Auflösung - 720P (1280x720 Progressive), 1080I (1920x1080 Interlaced):** Wenn Sie den HDMI Ausgang benutzen, können Sie zwischen 720p oder 1080i wählen. Wenn eines von diesen beiden Optionen gewählt iest, wird sich die Videoqualität erhöhen.

**HINWEIS:** Wenn Sie die HDMI Kabel wieder anschliessen, wird die zuletzt ausgewählte Auflösungsqualität aktiviert. Wenn Sie die HDMI Kabel abstecken, das Gerät wird zum SD Interlaced Modus umschalten und Sie werden imstande sein, SD Interlaced Video vom RCA oder SCART Ausgang zu empfangen.

**HINWEIS:** Wenn Sie eines von den 720p oder 1080I Optionen wählen, wird das Video automatisch zum Wide Screen (16:9) Modus umschalten und die NORMAL/LB und NORMAL/PS Optionen werden deaktiviert.

#### *AUDIO EINSTELLUNGEN*

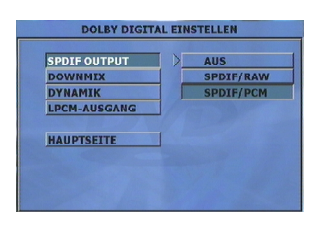

#### **SPDIF OUTPUT**

**AUS:** Wenn Sie diese Option wählen, digital Audio wird deaktiviert und analog Audio wird eingeschaltet (Wenn eine HDMI Verbindung verwendet wird, ist eine TV Unterstützung nötig).

**SPDIF RAW:** Wenn Sie diesen Modus wählen, werden die Spuren die im Disc enthalten sind, durch den digitalen Ausgang WITHOUT DECODING, direkt zum Ampflikator umgeleitet. Der Amplifikator muss die nötige Kapazität haben, die es für die Dekodierung der Audio Stream braucht.

**SPDIF PCM:** Wenn Sie diesen Modus wählen, werden die Audio Spuren in der Disc vom Spieler DEKODIERT und durch den digitalen Ausgang im LPCM Format zum Amplifikator umgeleitet.

#### **DOWNMIX MODE**

Dieser Modus erlaubt dem analogen Audio Ausgängen des DVD-Spieler's, sie mit den verfügbaren Eigenschaften des Fernsehers zu verknüpfen. Analoge Audo Ausgänge können wie folgt ausgewählt werden:

**SURROUND:** Surround verschlüsselter Ausgang.

**STEREO:** Zweikanal Stereo.

Benutzen Sie diese Option, wenn Sie einen Stereofernseher oder eine Stereo Hi-Fi Anlage haben.

**HINWEIS:** Wenn der Downmix Modus eingeschaltet ist, ist es daher, dass eines der Surround oder STEREO Optionen ausgewählt worden ist. Die LAUTSPRECHER Seite im Einstellungsmenü ist nicht aktiv, bis diese Seite, die Einstellungen von Lautsprechern mit Multikanal Audio Ausgang enthält. Wenn Sie den DOWNMIX Modus deaktivieren, wird die Lautsprecher Seite wieder aktiv.

#### **DYNAMIK**

Verringert den Dynamikumfang. Bei dieser Option können Sie zwischen "AUS" bis "VOLL" auswählen.

#### **LPCM-AUSGANG**

Bei dieser Option können Sie zwischen "LPCM 48K" oder "LPCM 96K" wählen.

#### *SPRACHE-EINSTELLUNG*

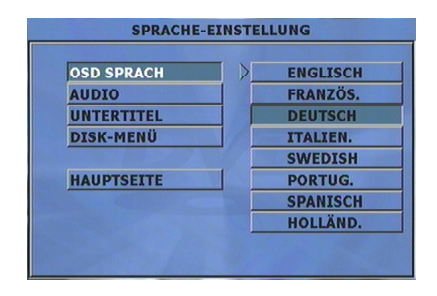

#### **OSD SPRACHE**

Sie können die OSD Sprache auswählen, in der die Spieler-Menüs angezeigt werden.

#### **AUDIO**

Sie können die Audiosprache wählen, wenn diese Option durch die DVD Disc unterstützt wird.

#### **DISC-MENÜ**

Sie können die DVD Disc-Menü-Sprache wählen. Das Disc-Menü erscheint in der gewählten Sprache, wenn diese Option durch die DVD Disc unterstützt wird.

#### **UNTERTITEL**

Sie können die Untertitelsprache wählen, wenn diese Option durch die DVD Disc unterstützt wird.

#### *ELTERN EINSTELLUNGEN (JUGENDSCHUTZ)*

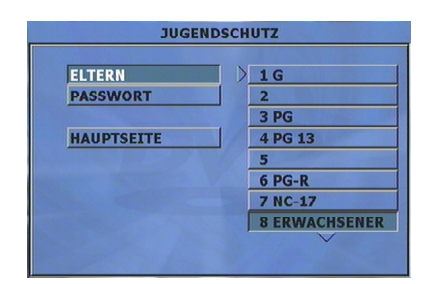

Die Wiedergabe einiger DVDs kann je nach Alter des Anwenders eingeschränkt werden. Die "ELTERN" Funktion erlaubt die Einschränkung der Wiedergabe durch Einstellungen seitens der Eltern.

#### **ELTERN**

Sie können zwischen acht Kindersicherungsstufen umschalten oder die KEINE E/S Option wählen. "KEINE E/ S" oder Stufe "8 ERWACHSENER" Einstellungen erlauben Ihnen, sämtliche DVD Titel unter Nichtberücksichtigung der DVD Disc-Kindersicherungsstufe wiederzugeben. Sie können nur DVD Discs wiedergeben, bei denen dieselbe oder eine niedrigere Kindersicherungsstufe wie diese Ihres Spielers eingestellt ist.

#### **PASSWORT:**

Durch diese Option können Sie Einstellungen der Kindersicherheitsstufen vornehmen, die die Eingabe eines Passworts zur Änderung der Kindersicherheitsstufe verlangen.

Das werkseitig voreingestellte Passwort ist "0000".

Wenn Sie zum ersten Mal eine Kindersicherheitsstufe wählen, müssen Sie ein 4-stelliges Passwort eingeben. Sie müssen das Passwort jedes Mal eingeben, wenn Sie die Kindersicherheitsstufe ändern möchten. Wenn Sie das Passwort vergessen haben, wenden Sie sich an den technischen Kundendienst.

#### **Passwort ändern:**

Verwenden Sie diese Option, um das aktuelle Passwort zu ändern.

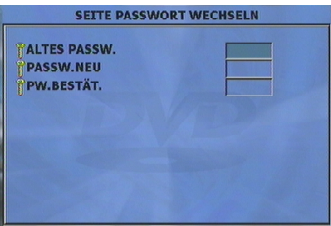

1. Um das Passwort zu ändern, werden Sie aufgefordert, Ihr altes Passwort einzugeben.

- 2. Geben Sie Ihr altes Passwort ein.
- 3. Geben Sie nun ein neues 4-stelliges Passwort ein.

4. Zur Bestätigung, geben Sie Ihr neues Passwort erneut ein.

Um falsche Eingaben zu löschen, können Sie die CLEAR Taste benutzen.

5. Drücken Sie OPEN/CLOSE, um die Kindersicherheitseinstellung zu aktivieren.

#### *PRÄFERENZEN*

Wenn der Spieler im FORTSETZEN (Vor-Stop) Modus läuft, können Sie auf die BLICKWINKEL-ZEICHEN, SMART NAVI und GRUNDEINST Optionen nicht zugreifen.

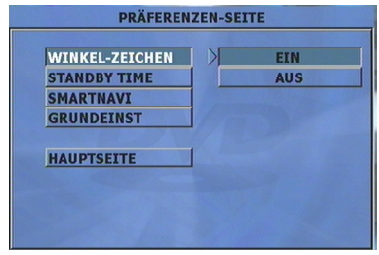

#### **BLICKWINKEL-ZEICHEN:**

Diese Option erlaubt Ihnen die Blickwinkel-Anzeige auf dem Bildschirm ein und auszuschalten. Die Blickwinkel-Anzeige teilt Ihnen mit, dass eine mit mehrfachen Kamerapositionen aufgezeichnete Szene begonnen hat. Die Anzeige gibt Ihnen auch Information darüber, von welchem Blickwinkel die Wiedergabe aktuell erfolgt.

#### **STANDBY TIME:**

Durch diese Option können Sie den Zeitpunkt zur Aktivierung des Standby -Modus wählen oder die Standby-Funktion deaktivieren. Standby kann nur dann aktiviert werden, wenn einer der Zeit Optionen ausgewählt werden und im Stop-Modus keine Taste während der ausgewählten Zeitdauer gepresst ist.

#### **SMART NAVI:**

Diese Option erlaubt Ihnen das SMART NAVI zu aktivieren oder zu deaktivieren. Diese Option ist für die Wiedergabe von MP3, MPEG, MPEG4/DivX® oder JPEG CDs relevant.

#### **GRUNDEINST**

Wenn Sie die Option GRUNDEINST auswählen und anschließend die ENTER-Taste drücken, werden die werkseitigen Voreinstellungen wiederhergestellt. Die Kindersicherheitsstufe Kindersicherheitspasswort werden dabei nicht geändert.

## **STÖRUNGSBEHEBUNG**

#### **Die Bildqualität ist schlecht (DVD)**

- Vergewissern Sie Sich, dass die DVD-Wiedergabeseite nicht beschädigt ist (Kratzer, Fingerabdrücke, usw.).
- Reinigen Sie die DVD und versuchen Sie es noch einmal.
- Vergewissern Sie Sich, dass die DVD mit der Wiedergabeseite nach unten in das Laufwerk eingelegt ist.
- \* Feuchtigkeit oder Kondensation können eine Auswirkung auf die Ausstattung haben. Warten Sie eins bis zwei Stunden im Standby (Bereitschaftsmodus), bis das kondensierte Wasser verdunstet ist.

#### **Die Disc wird nicht wiedergegeben**

- \* Es ist keine Disc im Gerät
- Legen Sie eine CD ein.
- \* Die Disc wird nicht richtig geladen.
- Vergewissern Sie Sich, dass die DVD mit der Wiedergabeseite nach unten in das Laufwerk eingelegt ist. \* Falscher Dictyp. Das Gerät kann keine CDs usw. wiedergeben.
- Verwenden Sie Cds, die vom DVD-Spieler unterstüzt werden.
- Der Regionalschlüssel der DVD muss mit dem Regionalcode des Spielers übereinstimmen.

#### **Falsche OSD Sprache**

\* Wählen Sie die korrekte Sprache vom Einstellungsmenü aus.

#### **Die Audio- oder Untertitelsprache der DVD lassen sich nicht ändern**

Auf der DVD Disc sind keine mehrsprachigen Audios bzw. Untertitel aufgezeichnet.

\* Versuchen Sie die Audio- bzw. Untertitel im Titelmenü der Disc zu ändern. Manche DVDs erlauben dem Benutzer nicht, die einstellungen ohne verwendung des Disc-Menü's zu ändern.

#### **Einige Funktionen (Winkel, Zoom, usw.) Sprechen nicht an**

- Diese Funktionen sind auf der DVD nicht vorhanden.
- \* Der Blickwinkel kann nur dann geändert werden, wenn das Blickwinkel-Symbol angezeigt wird.
- Die Zoom Funktion ist für DivX-Dateien nicht verfügbar.

#### **Kein Bild**

- Üperprüfen Sie, ob das Gerät ordnungsgemäss am Fernseher angeschlossen ist und ob sämtliche Verbindungen zwischen dem DVD-Spieler und der Zubehörausstattung einwandfrei sind.
- Haben Sie die richtigen Tasten auf der Fernbedienung betätigt? Versuchen Sie es noch einmal
- \* Stellen Sie sicher, dass der TV TYP und VIDEO AUSGANG in den VIEDOEINSTELLUNGEN richtig eingestellt sind.

#### **Kein Ton**

- Üperprüfen Sie, ob die Lautstärke hörbar eingestellt ist.
- \* Überprüfen Sie, ob der Audio Ausgang Anschluss richtig angeschlossen ist. Siehe Seiten 14 bis 17.

#### **Verzerrter Ton**

Üperprüfen Sie, ob die richtige Sound-Einstellung gewählt wurde.

#### **Die Fernbedienung spricht nicht an**

- \* Vergewissern Sie Sich, dass die Fernbedieunung im richtigen Modus läuft.
- Üperprüfen Sie, ob die Batterien richtig eingelegt sind.
- Wechseln Sie die Batterien aus.
- Bedienen Sie die Fernbedienung in einem Winkelbereich von 30 Grad senkrecht zum Fernbedienungs-
- sensor, aus einem Abstand von ca. 6 Metem.
- \* Bedienen Sie die Fernbedienung, indem Sie die Fernbedienung geradeaus auf den Fernbedienungssensor, aus einem Abstand von ca. 7 Metern richten.

#### **Wenn nichts funktioniert**

Wenn Sie die oben aufgeführten Lösungen ausprobiert haben und keiner dieser Lösungen Ihnen Erfolg gebracht hat, versuchen Sie Ihren DVD-Spieler aus und dann wieder einzuschalten. Wenn auch das nicht hilft, wenden Sie sich bitte an Ihren Einzelhändler oder an eine, auf DVD-Spieler spezialisierte Reperaturwerkstatt.

**Versuchen Sie niemals, einen defekten DVD-Spieler selbst zu reparieren.**

## **TECHNISCHE DATEN**

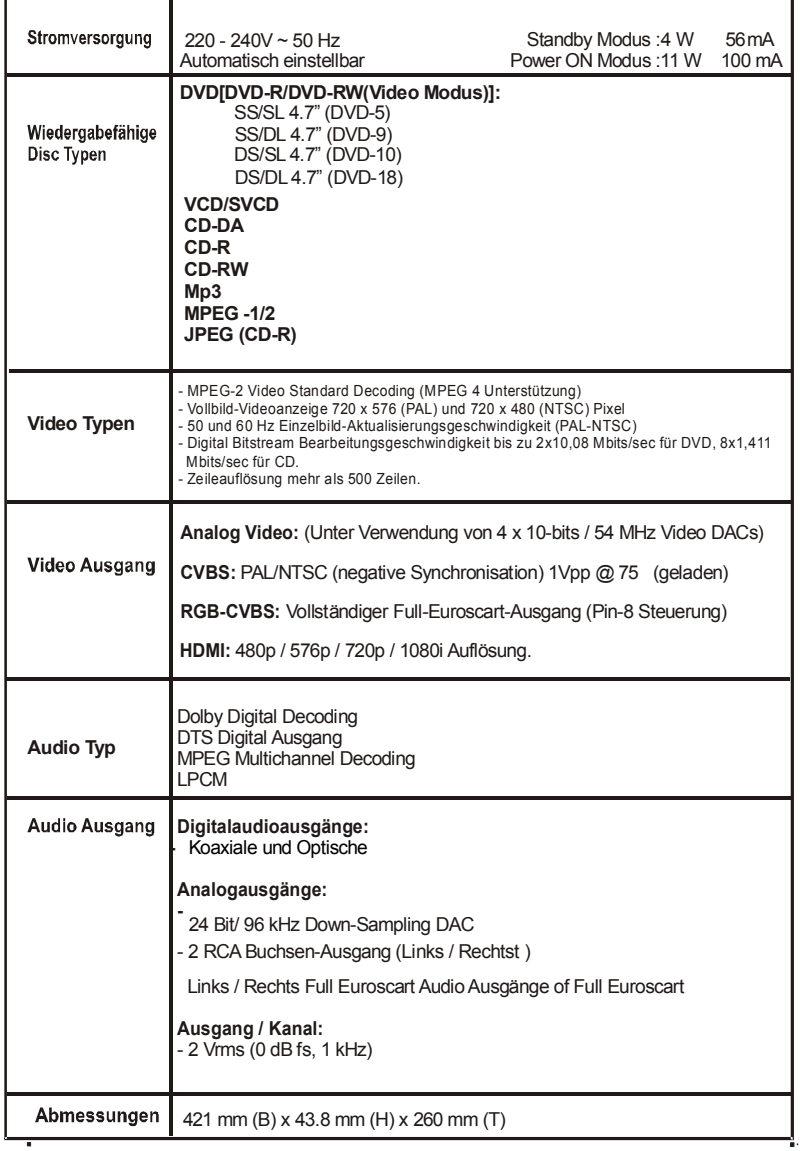

#### **DVD/VCD/SVCD/CD-DA/CD-R/CD-RW/MP3/MPEG/JPEG/MPEG 4 Spieler.**

Änderungen des Konzepts und der technischen Daten bleiben vorbehalten.

### **BEGRIFFSERKLÄRUNG**

#### **Winkel**

Einige DVD Discs beinhalten Szenen, die von verschiedenen Blickwinkeln gleichzeitig aufgenommen worden sind (eine und dieselbe Szene ist von vorne, von links, von rechts usw. aufgenommen worden). Bei der Wiedergabe solcher Discs können Sie die ANGLE Taste verwenden, um sich die Szene von verschiedenen Blickwinkeln an zu sehen.

#### **Kapitelnummer**

Diese Nummern sind auf den DVDs aufgezeichnet. Ein Titel ist in mehreren Abschnitten aufgeteilt. Jeder dieser Abschnitte hat seine eigene Nummer. Mit Hilfe dieser Nummern können bestimmte Abschnitte von Videovorführungen schneller aufgefunden werden.

#### **DVD**

Dies bezieht sich auf high-density optischen Discs, auf denen hochqualitative Bilder und Ton mittel Digitalsignale aufgenommen sind. Die DVDs arbeiten mit der Video-Komprimierungstechnologie (MPEG II) und der high-density Aufzeichnungstechnologie. Die DVD ermöglicht die Aufnahme von abendfüllenden Videofilmen (z.B. dieAufnahme eines ganzen Films).

Die DVD besteht aus zwei jeweils 0.6 mm starken Discs, die aneinandergeklebt sind. Je dünner die Disc, umso größer die Aufnahmenkapazität. Daher hat eine DVD größere Leistung wie eine Einzeldisc von 1,2 mm Stärke.

#### **Wiedergabe-Steuerung**

Ist auf Video CDs (Version 2.0) aufgezeichnet. Die wiederzugebenden Szenen oder Informationen (einschließlich Ton) können interaktiv von den auf dem Fernseherbildschirm vorhandenen Menüs gewählt werden.

#### **Untertitel**

Die Untertitel stellen Schriftzeilen im unteren Bereich des Bildschirms dar, die einen Dialog übersetzen oder transkribieren. Die Untertitel sind auf den DVDs aufgezeichnet.

#### **Zeitstempel**

Der Zeitstempel zeigt die Zeit an, die vom Beginn der Disc- oder Titelwiedergabe verflossen ist. Den Zeitstempel können Sie verwenden, um schnell einen bestimmten Abschnitt aufzufinden. (Nicht alle Discs lassen die Zeitsuch-Funktion zu. Ob diese Funktion verfügbar wird oder nicht, bestimmt der Disc-Hersteller.)

#### **Titelnummer**

Diese Nummern sind auf den DVDs aufgezeichnet. Wenn auf einer Disc zwei oder mehr Filme aufgezeichnet sind, werden diese Filme durchnummeriert (Titel 1, Titel 2 usw.).

#### **Spurnummer**

Das sind die Nummern der auf Audio CDs aufgezeichneten Spuren. Diese Nummern erlauben die schnelle Auffindung bestimmter Spuren.

#### **Video CD**

Diese CDs enthalten Bilder- und Tonaufnahmen, deren Qualität der Qualität eines Videobandes entspricht. Dieser Spieler unterstützt auch Video CDs mit Wiedergabe-Steuerung (Version 2.0).

#### **Dolby Digital**

Viele Kinos sind mit 5.1 Kanal Surround Anlagen ausgestattet. Dieselbe Technologie ist auch für den Heimbereich verfügbar. Um den 5.1 Kanal Surround vollwertig genießen zu können, muss Ihr DVD Spieler mittels der Digitalausgänge (koaxial oder optisch) an einem externen Dolby Digital Decoder angeschlossen sein.

#### **Dolby Pro Logic**

Das ist eine Technologie von den Dolby Laboren, die der aktiven Dekodierung von Dolby Surround kodierten Programmen dient. Dolby Surround Programme haben vierAudiokanäle (links, in der Mitte, rechts und rundrum), die in einem Standard-2-Kanäle-Stereosignal kodiert sind. Der hintere Kanal ist mono.

#### **LPCM**

PCM steht für Pulse Code Modulation bei digitalen Audiosignalen.

#### **MPEG**

Kurzform für Moving Picture Experts Group. Internationale Norm für die Komprimierung von Filmen. Auf einigen DVDs sind die digitalen Audiosignale in diesem Format komprimiert und aufgenommen.

#### **HDMI**

Multi-Media Interface mit hoherAuflösung (High Definition Multi-Media Interface) ist eine von der Industrie zielgerichtete, ungepresste, all-digital audio/video interface. HDMI ermöglicht ein interface zwischen kompatiblen digital Audio/Video Quellen, wie ein Satellitenempfänger, DVD-Spieler und A/V Empfänger und einen kompatiblen digital Audio und/oder Video Monitor, wie ein Digitalfernseher (DTV).

#### **HDCP**

HDCP ist eine Kopierschutztechnologie. Mit dem Kopierschutz (High-bandwidth Digital Content Protection), der in der HDMI-Spezifikation vorgesehen ist und in praktisch jedem auf dem Markt befindlichen HDMI-fähigen Gerät zum Einsatz kommt.

#### **DTS**

Digital Theater Systems ist ein digitaler Format für Laut-Aufnahmen. Es nimmt 5.1 verschiedene Kanäle von Audio auf eine handvoll von laser Discs, CDs und DVDs.